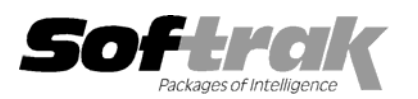

# **Adagio® FX 8.0B (2004.02.19) Release Notes**

The most up-to-date compatibility information is on the **Product Compatibility Info** link at www.softrak.com.

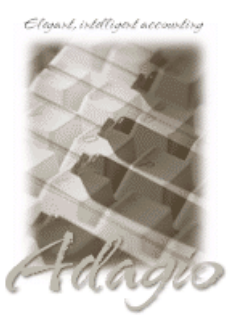

#### **Adagio**

Crystal Reports® 8.5 for Adagio GridView 6.8A, 8.0A Lanpak 6.8A Ledger 6.5A – 8.0A OLEDB 6.8A

**Other** 

MS Windows 98, NT, 2000, XP

**ACCPAC® Plus™**  General Ledger 6.1A, 6.5A, 7.0A

**ACCPAC Simply Accounting®**  Version 9 to 2004

**QuickBooks®**  Version 2000 to 2004

# **Enhancements and revisions in Adagio FX 8.0B (2004.02.19)**

- ♦ Supports QuickBooks 2004.
- ♦ Problems that occurred when retrieving from COSS Simply Manufacturing™ have been corrected.
- ♦ Print preview magnification settings are remembered between sessions in the Financial Reporter.
- ♦ You can now drag individual Account-Department pairs from the Account view onto a Smartsheet.
- ♦ The "look" of the menus and menu bars has been updated in the Financial Reporter.
- ♦ Single character department codes now work in the Financial Reporter.
- ♦ The initial position of the menu bars in the Financial Report is better the first time the Financial Reporter is launched.
- ♦ The QuickBooks backup files (extension .QBB) no longer show up in the list of files to retrieve from.
- ♦ When retrieving from QuickBooks using user defined accounts, the account type was incorrect in some cases.
- ♦ The install and workstation install now check the "Opportunistic Locking" settings to ensure they are correctly set on the workstation. If the settings are incorrect, a warning is displayed and you are asked if you want to change the settings. Proper "Opportunistic Locking" settings are required at each workstation (and on the server) to ensure the integrity of your accounting data in a multi-user environment.
- ♦ The Check System utility (chksys.exe) now contains just a brief summary, and there is a "View Details" button to see the full details of the scan, which previously could only be seen by examining the log file.

### **Enhancements and revisions in Adagio FX 8.0B (2003.11.18)**

- ♦ QuickBooks users may now treat Classes as departments when the data is retrieved. By selecting this option, FX's side-by-side drag and drop departmental comparatives can be created for QuickBooks datasets with a few mouse clicks.
- ♦ When retrieving data and assigning it to a department, you can now preserve some (or all) of the incoming department identifier, should your ledger already use departments. By using " ? " or " \* " in the department number target, Adagio FX will replace the wildcard characters with those in the same positions in the source account-department. Refer to the Help text for examples of how this feature works. Used in conjunction with wildcards in the financial reporter, you can now combine multiple sets of data and maintain their departments for analysis.
- ♦ For QuickBooks users, the financial reporter supports the new field "gldata.TOTPOST" to display the total amount that has been posted to an account across all fiscal years. This field will return zero (\$0.00) in data retrieved from other accounting sources.
- ♦ In the financial reporter, single character department codes now right justify properly, and single department ranges are process properly. New fields have been added to the transaction drill down for multi-currency transactions to display the Source Currency Amount, Exchange Rate and Date. You can now use "\*" in the definition of .Range and .Verify accounts.

## **Enhancements and revisions in earlier versions of Adagio FX**

♦ Refer to the Readme help file for details of enhancements and revisions in earlier versions.

### **Installing**

To install Adagio FX, you need the serial number and install code from the Product Label that came with your CD or was provided in the email from Softrak Systems.

If you are installing an upgrade, you need the serial number and install code from the Upgrade Product Label that came with your upgrade CD or was provided in the email from Softrak Systems. A previous version of Adagio FX should already be installed on your computer before installing the 8.0B upgrade. If a previous version is not already installed, you can still install the upgrade. After entering the upgrade serial number and install code, you will also have to enter the serial number and install code from your previous version.

If you are installing a Program Temporary Fix (PTF), you do not need to enter a serial number or install code. However, a previous version of Adagio FX 8.0B must be installed before the PTF can be installed.

To install Adagio FX (or an upgrade), run the program file you downloaded, or if Adagio FX was provided on CD, insert the CD in the drive and the install program will be started automatically. If the install program does not start automatically, run ADAGIO.EXE from the root of the CD. Once the install program is running, you can click the View button for detailed instructions in the Readme help. If Adagio FX is installed on a network, you must also do a workstation install for each workstation running Adagio FX. Refer to the manual or to the "Installing on a Network" section in the Readme for instructions.

To install the Adagio FX PTF, run the PTF program and follow the instructions on the screen. After installing the PTF, a workstation install may be required at each station running Adagio FX. To determine if a workstation install is required, start Adagio FX at the workstation. The workstation install will be automatically started if required. Note: If you are updating multiple applications at the same time, it may be faster to run the all workstation install to update all applications at once on the station. Refer to "Installing on a Network" in the Readme for instructions.

-- end --